# M<sub>2</sub>-Esecure Rezo avancés TP: Routage++

Gaétan Richard, Jean Saquet Gaetan.richard@unicaen.fr Jean.Saquet@unicaen.fr

26/09/2012

## 1 Rappels

On reprend ici le réseaux monté précédement que l'on va compléter.

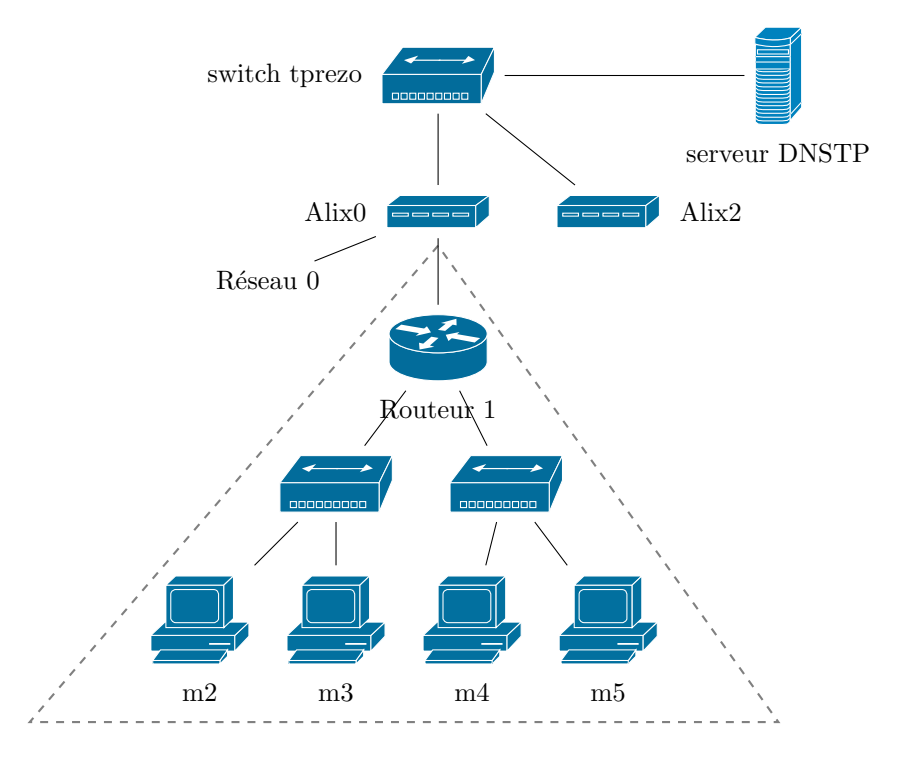

FIGURE  $1 -$  Le réseau avec les ALIX

On utilise les réseaux suivants :

- Interconnexion Alix Routeur : 192.168.128+48+x.0/24, 2001:660:7101:ffff:3X::/80 ;
- $-$  Réseau m2 / m3 : 192.168.32+x.0/24, 2001:660:7101:2X::/64;
- Réseau m4 / m5 : 192.168.16+x.0/24, 2001:660:7101:1X::/64.

Après avoir relancé les quagga sur les alix, vérifier le bon fonctionnement du réseaux IPv6.

#### 2 Radvd

Pour le réseau contenant les machines m4 et m5, nous allons configurer une annonce de préfixe par radvd. Pour cela, récupérez le fichier radvd\_1.6-1.1\_i386.deb disponible sur http://ftp.fr.debian.org/debian/pool/main/r/radvd/radvd\_1.6-1.1\_i386.deb. Rappelez-vous que les adresses d'interconnexion ne sont pas routés.

Installez ensuite ce paquet à l'aide de la commande dpkg, configurez et démarrez le service. Observez les adresses produites : quel problème cela peut-il produire. Trouver une solution possible et mettez là en place.

## 3 DHCP, le retour

Toujours dans ce réseau, modifiez le dhcp IPv4 afin de fournir aux machines m4 et m5 une adresse fixe.

Est-il possible de configurer un dhcp IPv6 ? Si oui, le faire.

## 4 Une connexion complète?

Un serveur dns est disponible sur la machine dnstp (192.168.128.1. Configurer les fichiers /etc/resolv.conf afin de rendre ce dns fonctionnel.

Tester alors la connexion internet.